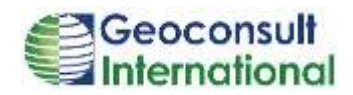

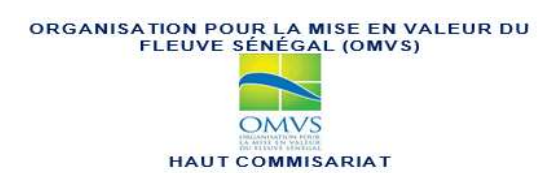

PROJET DE GESTION INTEGREE DES RESSOURCES EN EAU ET DE DEVELOPPEMENT DES USAGES MULTIPLES DANS LE BASSIN DU FLEUVE SENEGAL- DEUXIEME PHASE (PGIRE II)

### **VOLET « CARTOGRAPHIE DU BASSIN DU FLEUVE SENEGAL »**

**Rapport de fin de phase 1 ---------**

**Volume 3 : Plan de renforcement des capacités**

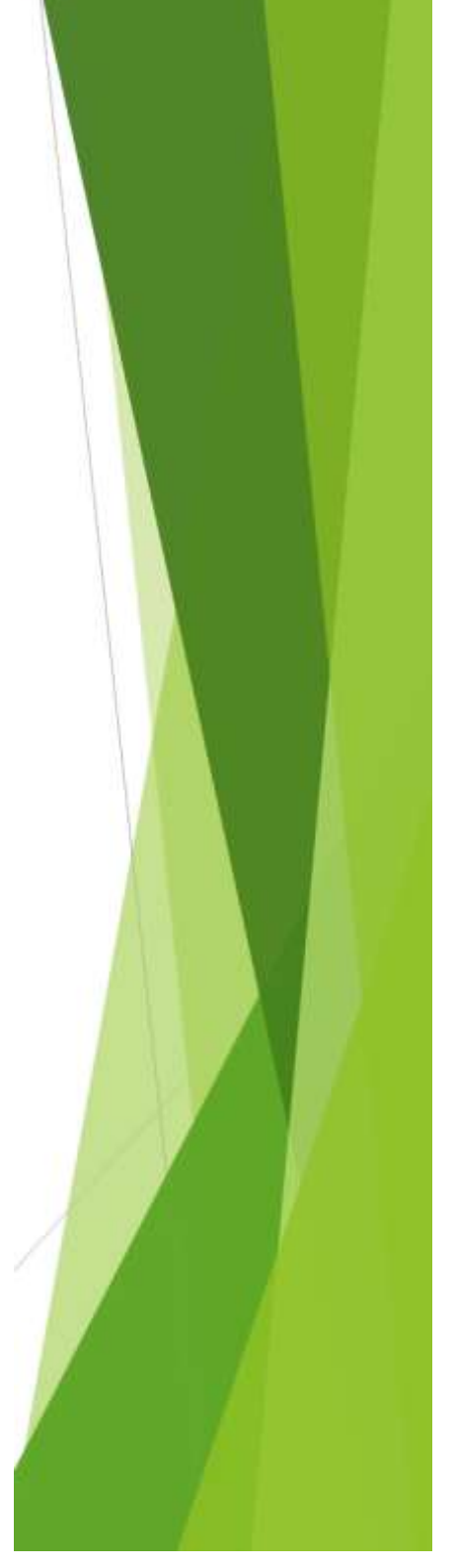

**31/01/2018**

# Sommaire

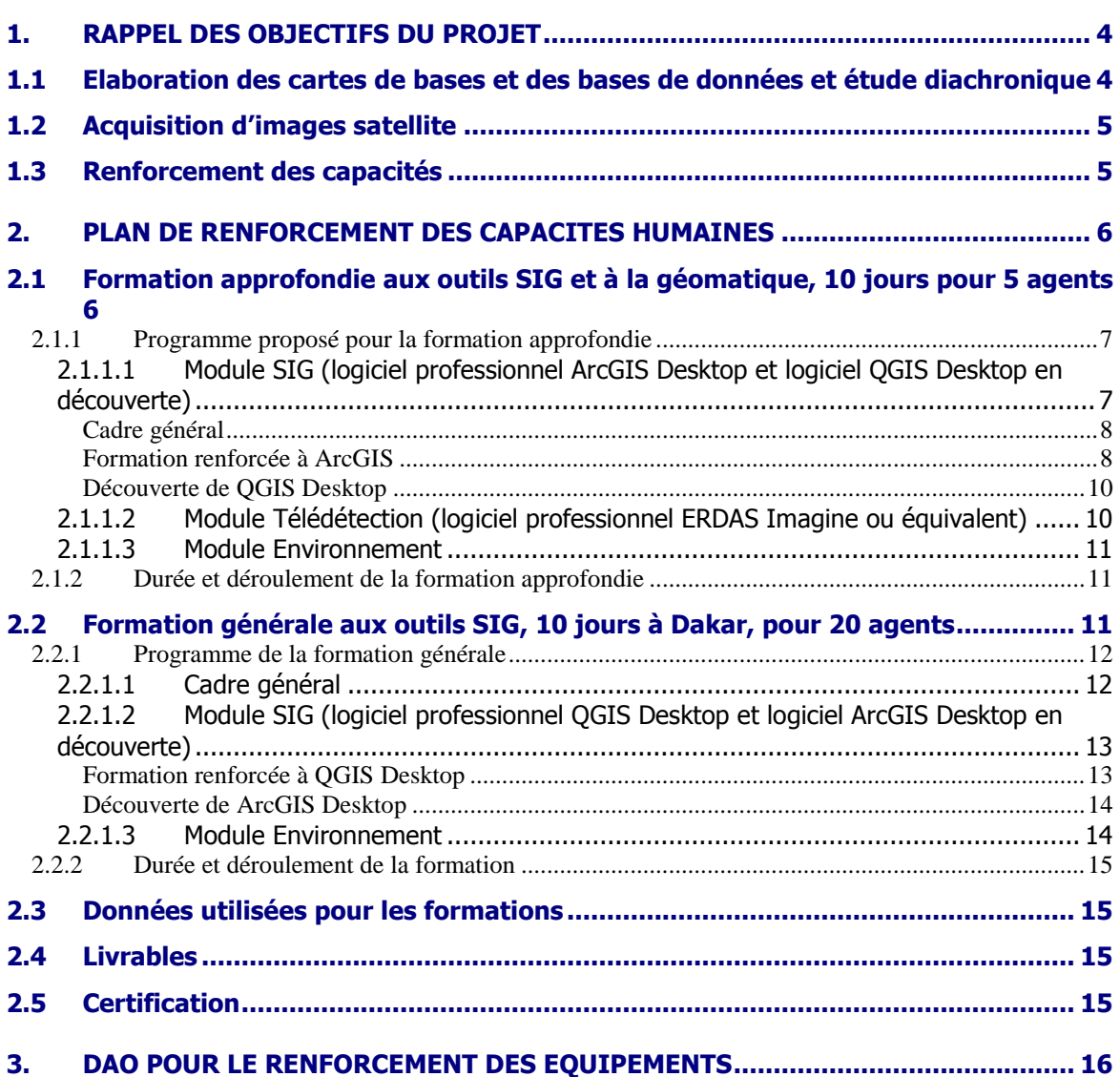

### **LISTE DES FIGURES**

FIGURE 1: CARTE DE LOCALISATION DE LA ZONE OUVERTE PAR LE PROJET [..........................................................................4](#page-3-2)

# 1. **Rappel des objectifs du projet**

## <span id="page-3-1"></span><span id="page-3-0"></span>1.1 Elaboration des cartes de bases et des bases de données et étude diachronique

L'objectif principal du projet est de doter l'OMVS d'une base de données cartographiques homogènes et de cartes de bases à l'échelle de 1/50.000<sup>ième</sup> sur l'ensemble du bassin, voir carte ci-après  $(1)$ . En outre, une étude diachronique sur une trentaine d'années sera réalisée afin de dégager les grandes tendances et les évolutions récentes des écosystèmes.

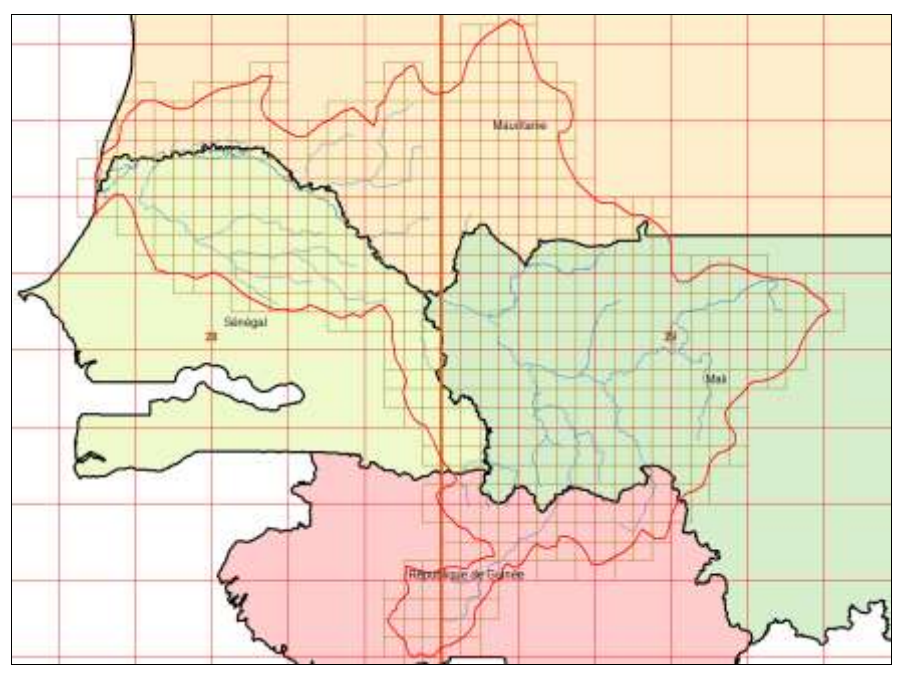

<span id="page-3-2"></span> **Figure 1: carte de localisation de la zone ouverte par le projet**

Ces données permettront un meilleur suivi de l'environnement du bassin, une amélioration de la gestion durable des ressources naturelles et le suivi renforcé de l'impact des processus naturels et anthropiques.

-

 $^1$  La limite du bassin versant qui sera utilisée est celle qui est dite « limite officielle » et qui provient de l'IRD (ex ORSTOM), en rouge sur la figure 1.

Il s'agira :

- de mettre à la disposition des différents intervenants dans le bassin des bases de données les plus homogènes possible relatives aux ressources naturelles, aux zones humides, aux activités socio-économiques, etc. ;
- de renforcer les capacités de l'OMVS dans le domaine de la géomatique (SIG/télédétection) et du suivi-évaluation dans la collecte et le traitement des données ;
- de suivre l'évolution des activités agro-sylvo-pastorales notamment les cultures irriguées avec la réalisation de l'état des lieux et des aménagements ;
- d'actualiser l'état du couvert végétal, notamment la végétation aquatique envahissante (typha, etc.) dans le bassin et également l'état des milieux dans le haut bassin, en amont du barrage de Manantali ;
- de faire l'état des lieux de la dégradation des berges sur l'ensemble du bassin ;
- de présenter la situation des infrastructures hydrauliques et hydroélectriques (barrages, ouvrages de prise et de rejet d'eau, endiguements, lignes de transport électrique, etc.) ;
- de présenter la situation des infrastructures de la navigation fluviale (ports, quais, escales, appontements, etc.) ; de faire apparaitre le fond de plan adapté pour la bathymétrie et le tracé des côtes ; de présenter une cartographie des zones humides et basses susceptibles d'être inondées ; d'identifier les rivières et plans d'eau et de suivre l'évolution des usages des ressources du bassin ;

## <span id="page-4-0"></span>1.2 Acquisition d'images satellite

Afin de réaliser l'objectif 1, GEOCONSULT INTERNATIONAL apportera son appui pour la rédaction d'un appel d'offre concernant l'acquisition des images satellite qui permettront la réalisation de la cartographie.

En outre le consultant mettra à la disposition de l'OMVS des données altimétriques issues du modèle numérique de terrain SRTM à 30m, disponible sur internet.

## <span id="page-4-1"></span>1.3 Renforcement des capacités

Enfin, GEOCONSULT INTERNATIONAL apportera son appui pour le renforcement des capacités des cadres associés au projet dans le domaine du SIG et de la télédétection. Il assistera l'OMVS dans la rédaction d'un appel d'offre pour l'acquisition des matériels et logiciels et rédigera les manuels de formation appropriés.

Le présent document constitue le Plan de renforcement des capacités prévu dans les Termes de Référence du marché.

# <span id="page-5-0"></span>2. **Plan de renforcement des capacités humaines**

Ce plan détaillé de renforcement des capacités en géomatique (télédétection et SIG) est destiné à assurer le transfert de compétences par le biais de la formation des experts pour permettre à l'OMVS et aux Etats de s'approprier au mieux des résultats de l'étude.

Le renforcement de capacités portera sur le thème "Méthodologie de la cartographie et mise en place d'une base de données associée » concernera le Haut-Commissariat (HC) et les Sociétés de gestion SOGED, SOGEM, SOGENAV.

Cette formation est destinée à développer les compétences des agents en matière d'outils SIG usuels, à donner des notions de base sur la télédétection et à rappeler les enjeux et les dynamiques en cours dans le domaine de l'environnement.

Cette formation se déroulera en deux phases :

- 1. Une formation approfondie au siège du consultant pour cinq (5) agents du Haut-Commissariat ;
- 2. Une formation générale à Dakar pour vingt (20) agents.

## <span id="page-5-1"></span>2.1 Formation approfondie aux outils SIG et à la géomatique, 10 jours pour 5 agents

Le but est de former des agents à l'utilisation des outils composant les SIG (systèmes d'information géographiques). Les personnes à former seront choisies par le Haut-Commissariat, de préférence, parmi les ingénieurs et les techniciens susceptibles, de par leur profil, de tirer un profit maximal de la formation :

- a) Ingénieurs et techniciens disposant de connaissances solides sur les enjeux de gestion des territoires liés à l'eau et aux ressources naturelles (gestion des milieux, gestion des ressources en eau, gestion de bassin, risques hydrologiques, gestion qualité eau, réglementation…).
- b) Cadres dotés de responsabilités dans le domaine de l'administration, la gestion et l'analyse des données géographiques et environnementales, et la cartographie.

Outre la manipulation de logiciels géomatiques professionnels, ils sauront développer des méthodes adaptées à l'étude des milieux naturels, aux enjeux de gestion des territoires de l'eau (bassins versants, corridors fluviaux, étangs, lacs, zones humides….).

<span id="page-6-0"></span>La durée de cette formation approfondie sera de 2 semaines (10 jours ouvrés).

### 2.1.1 Programme proposé pour la formation approfondie

Dans le but d'optimiser la capacité de collecte, de traitement, d'analyse et de publication de l'information géographique, Geoconsult International propose une formation approfondie aux outils de SIG et de télédétection ainsi qu'un rappel des évolutions en cours en matière environnementale dans la zone d'action de l'OMVS.

#### <span id="page-6-1"></span>2.1.1.1 Module SIG (logiciel professionnel ArcGIS Desktop et logiciel QGIS Desktop en découverte)

Le choix de ces deux logiciels résulte de leurs caractéristiques complémentaires :

- ArcGIS Desktop est le logiciel le plus utilisé par les professionnels de la cartographie et des bases de données géographiques. C'est un logiciel très efficace mais coûteux, utilisé généralement par les instituts de cartographie ou les bureaux d'étude. Sa maintenance et ses mises à jour sont payantes. Il dispose de nombreux tutoriels en langue française.
- QGIS Desktop est un logiciel de plus en plus utilisé par les universitaires, les ONG, les ministères techniques, les agences publiques ou para-publiques…. Il est gratuit, car opensource, ses mises à jour sont également gratuites. QGIS intègre en outre plusieurs modules de traitement d'images. Il est parfaitement très bien documenté en langue française. QGIS utilise la plupart des formats de fichiers SIG, dont le format shp d'ArcGIS.

Le logiciel opensource QGIS et sa suite de modules permettent de réaliser l'essentiel des tâches accomplies par les logiciels professionnels ArcGIS et ERDAS IMAGINE, tout en état gratuits. Les mises à jour se téléchargent sur Internet, les mises à jour sont fréquentes. Les nouvelles versions étant parfois instables à leur début, la plupart des utilisateurs gardent toujours une version antérieure.

L'idée qui sous-tend ce choix est que les agents de l'OMVS/HC, de par leur profil, pourront tirer parti d'une formation approfondie à ArcGIS Desktop et auront suffisamment de connaissance en QGIS pour travailler avec le groupe qui va être formé en ArcGIS et QGIS (voir formation générale).

La formation SIG abordera des questions essentielles telles que celles des projections et des systèmes de référence de coordonnées, et celles des caractéristiques de la géodatabase, y compris la façon de construire une topologie de géodatabase, maintenir l'intégrité des données en utilisant les sous-types et les domaines. Il enseignera également les principes de base de la conception cartographique et la façon de les appliquer à l'aide de divers outils de cartographie et de géotraitement afin de concevoir des cartes thématiques à différentes échelles pour l'impression. Les cadres apprendront les techniques à utiliser pour un meilleur affichage de données vecteurs, et aussi à produire des cartes thématiques qui communiquent efficacement l'information.

Les formations seront organisées autour de cours théoriques axés sur la compréhension des concepts de géomatique et de cartographie et d'exercices pratiques orientés vers l'utilisation de l'outil informatique et la connaissance des méthodologies de collecte des données du terrain par GPS.

Des exercices "classiques" et des exercices construits "sur mesure" adaptés aux besoins du projet seront réalisés. Aussi, dans la mesure du possible, chaque apprenant réalisera un projet sur un sujet jugé prioritaire pour le développement du pays

La formation proposée contiendra les thèmes suivants :

### <span id="page-7-0"></span>Cadre général

- Rappels théoriques sur le concept de Systèmes d'Information Géographique :
	- Le « S » (système) qui renvoie vers les composantes « matériel », « logiciel » et « NTIC  $(^2)$  ».
	- Le « I » (information) qui renvoie vers la composante « institution d'accueil» (mandat, activités, besoins en information et données, besoins en compétences, partenariats pour l'échange de données…).
	- Le « G » (géographique), qui renvoie vers la composante « données » et les caractéristiques propres de ces données (projection et systèmes de coordonnées, ancienneté, exhaustivité, complétude, cohérence…).
- Qu'est-ce qu'une carte ?
- Analyse des défauts les plus courants constatés dans les bases de données SIG.
- Utilisation des globes et planisphères virtuels (Google Earth, Bing, Here, etc).
- Comprendre les fichiers de forme (shp) de base.

### <span id="page-7-1"></span>Formation renforcée à ArcGIS

- Comprendre la structure de la géodatabase : introduction à la géodatabase ; avantages de la géodatabase, aperçu sur les éléments dans une géodatabase
- Créer, appliquer et éditer les attributs des domaines et des sous-types
	- Définition des sous-types et domaines; créer et éditer les sous-types ; créer et éditer les domaines ; valeurs codées vs plages des domaines
- Gérer les blocs des données
	- o Gérer des blocs de données multiples dans une mise en page; créer une carte en encart ; découper des entités suivant une forme.
- Résoudre les problèmes communs des systèmes de coordonnées
	- o Aperçu sur les systèmes de coordonnées
	- o Définir un système de projection ; projection à la volée
	- o Transformation des systèmes de coordonnées
- Créer et modifier les entités en utilisant les différents sketchs et les outils
	- o Aperçu sur la technique de création des entités et la numérisation
	- o Concepts de la géométrie des entités
	- o Outils de numérisation

Créer et éditer les données attributaires des tables

 $2$  NTIC : nouvelles technologies de l'information et de la communication

- o Introduction sur les tables attributaires et leurs sources
- o Editer les tables et les attributs
- o Utiliser les sous-types et domaines
- o Utiliser le calculateur des champs
- o Joindre et lier une table
- Maintenir l'intégrité des données à l'aide des règles de topologie
	- o Conception de la topologie dans une geodatabase
	- o Créer des règles de topologie ; valider la topologie ; utiliser l'inspecteur d'erreurs et corriger les différentes erreurs.
	- o Editer les entités dans l'environnement topologique ; intersecter les entités ; remodeler les entités ; joindre les entités ; décomposer les entités
- Sémiologie et représentation cartographique
	- o Le langage cartographique (classification des cartes, contraintes du langage cartographique) :
	- o Les règles de base de la sémiologie graphique (règles d'implantation, variables visuelles) ; Les types de symbologie permettant de différencier, de comparer, d'ordonner et de mémoriser visuellement les informations transcrites sur une carte ;
	- o Les représentations cartographiques (combinaison de symboles et d'effets géométriques, règles de placement) ;
	- o La représentation quantitative de l'information et de plusieurs caractères (valeurs uniques sur un ou plusieurs champs) ;
	- o La représentation qualitative de l'information (distributions et méthodes de classification, discrétisation, normalisation, graduation des symboles) ;
	- o Créer des symboles et étiquettes personnalisés et Travailler avec les styles
	- o La création et utilisation de chartre graphique (création de nouveaux styles pour les symboles ponctuels, linéaires et surfaciques) ;
	- o La création d'atlas à partir d'entités ponctuels, linéaires et surfaciques (index, pages dynamiques) ;
	- o Options d'emplacement des textes et options d'étiquetage
	- o Construire des expressions pour afficher un format défini des étiquettes
	- o Créer une classe d'entité Annotation ; gérer les groupes d'annotation ; éditer les annotations.
- Créer des mises en page informatives et équilibrées
	- o Caractéristiques d'une carte efficace
	- o Habillage d'une carte thématique à différentes échelles
	- o Insérer et modifier les éléments d'une carte (légende, barre d'échelle, orientation, quadrillage, …)
	- $\circ$  La création et l'utilisation de modèles de mises en page cartographiques avancées ;
	- o De concevoir une mise en page attrayante pour les cartes destinées à l'impression;
	- o Imprimer et exporter les cartes
- Fonctionnalités du GPS
	- o Structure des fichiers et stockage des données
	- o Configuration des différents paramètres
	- o Accès aux cartes prédéfinies
- Localisation des infrastructures à l'aide du GPS
	- $\circ$  Enregistrer des infrastructures (Waypoints), attribuer un symbole et description d'une infrastructure
	- o Tracé des routes et description
- Import / Export des données GPS (Logiciel BaseCamp)
- o Introduction au logiciel du GPS BaseCamp
- o Liaison entre le logiciel BaseCamp et le GPS
- o Afficher des cartes / données vecteurs
- o Planifier des trajets et des localités
- o Transférer au GPS des cartes et données vecteurs
- o Exporter les données enregistrées et les importer dans ArcGIS

### <span id="page-9-0"></span>Découverte de QGIS Desktop

- Prise en main du logiciel :
	- o Le module d'importation des fichiers graphiques ou alpha-numériques
	- o La fenêtre « explorateur »
	- o La fenêtre « couches »
	- o La fenêtre « carte »
	- o Le menu « Vue »
	- o Le menu « Couche »
	- o Le menu « Préférences »
	- o Les modules techniques :
		- Vecteur
		- **Raster**
		- Base de données
		- **Traitements**
		- Internet
- L'affichage des couches vectorielles
- Symbolisation et calculs
- Sélection des données
- Mise en page

Durée du module SIG : 7 jours, dont 6 jours pour ArcGIS Desktop.

### <span id="page-9-1"></span>2.1.1.2 Module Télédétection (logiciel professionnel ERDAS Imagine ou équivalent)

En plus de la formation à l'utilisation d'un SIG professionnel, un cours sur les techniques de télédétection et de traitement d'images sera donné. Les cadres apprendront les techniques permettant la création d'une classification d'occupation du sol.

La formation contiendra au minimum les thèmes proposés suivants :

- Eléments de télédétection
	- o Rappels généraux des principes de télédétection
	- o Revues des principaux capteurs ancien et existant
	- o Principes Analyse d'images
	- o Panorama des outils de traitement d'images
	- o Prise en main des outils traitement d'images (utilisation a minimum des images SPOT 5 et 6/7, SENTINEL 2 et LANDSAT 8)
- Evolution temporelle
	- o Méthodes de détection d'évolution
	- o Prise en main des outils de suivi temporelle

o Réalisation d'un projet pour la classification

Durée du module Télédétection : 2 jours.

### <span id="page-10-0"></span>2.1.1.3 Module Environnement

En complément des enseignements relatifs aux outils SIG et à la télédétection, un rappel des principales causes des changements affectant les écosystèmes sera délivré. Ce module environnement sera donné à Dakar.

- **Thème 1 : Végétaux aquatiques envahissants**
	- o Introduction sur les principales plantes aquatiques envahissantes
	- o Identification des principales espèces et leur répartition spatiale
	- o Intérêt écologique
	- o Impact sur la qualité de l'eau
- **Thème 2 : Pollution de l'eau et des sols**
	- $\circ$  Identification des activités anthropiques et leur impact sur les ressources en eau
	- o Caractérisation des types de pollution et leur répartition spatiale
- **Thème 3 : Déboisement, déforestation**
	- o Charbonnage illicite
	- o Trafic de bois précieux
- **Thème 4 : Zones inondables**

<span id="page-10-1"></span>Durée du module Environnement : 1 jour.

### 2.1.2 Durée et déroulement de la formation approfondie

La durée de la formation approfondie sera de 10 jours répartis sur deux semaines consécutives selon le programme suivant :

- Jour 1 : module Environnement
- Jours 2 à 8 : module SIG
- Jours 9 et 10 : module Télédétection

# <span id="page-10-2"></span>2.2 Formation générale aux outils SIG, 10 jours à Dakar, pour 20 agents

Cette formation visera à fournir aux agents retenus à cet effet une bonne formation sur un logiciel SIG simple mais performant (QGIS Desktop, logiciel opensource), et une formation sur le logiciel ArcGIS. QGIS utilise la bibliothèque OGR pour lire et écrire des données vectorielles incluant les formats ESRI shapefiles, MapInfo et MicroStation, les bases de données AutoCAD DXF, PostGIS, SpatiaLite, Oracle Spatial et MS SQL Spatial et de nombreux autres formats.

Pour que la formation se déroule d'une manière cohérente et que les objectifs à atteindre soient tenus, il est souhaitable que les agents aient un niveau de connaissance minimum en cartographie et en informatique et en cartographie, par exemple :

- Qu'est-ce qu'une carte thématique ? Une carte topographique ?
- <span id="page-11-0"></span>Comment gérer des fichiers informatiques ?

### 2.2.1 Programme de la formation générale

Dans le but d'optimiser la capacité d'un public non-expert à collecter, traiter, afficher et publier des informations géographiques, Geoconsult International propose d'utiliser le logiciel libre QGIS qui comporte des applications pour toutes les tâches associées aux cartes, y compris la cartographie, l'analyse SIG, la mise à jour, l'impression et l'export des cartes.

Le logiciel opensource QGIS et sa suite de modules permettent de réaliser l'essentiel des tâches accomplies par les logiciels professionnels ArcGIS et ERDAS IMAGINE, tout en état gratuits. Les mises à jour se téléchargent sur Internet.

QGIS permet de gérer un certain nombre de formats de données vecteurs et raster :

- Format Shapefile
- Format MapInfo
- Format KML
- Formats DAO (DWG, DXF, DGN)

La formation traitera les fonctions de base d'un SIG, pourquoi une base de données SIG est puissante, et quels sont les systèmes de coordonnées et les projections et pourquoi ils sont importants. Les cours porteront sur la visualisation des données géographiques, la création des cartes, l'interrogation d'une base de données SIG et l'analyse spatiale à l'aide d'outils communs.

La formation sera organisée autour de cours théoriques axés sur la compréhension des concepts de géomatique et de cartographie et d'exercices pratiques orientés vers l'utilisation de l'outil informatique. Des exercices "classiques" et des exercices construits "sur mesure" adaptés aux besoins du projet seront réalisés.

#### <span id="page-11-1"></span>2.2.1.1 Cadre général

- Rappels théoriques sur le concept de Systèmes d'Information Géographique :
	- o Le « S » (système) qui renvoie vers les composantes « matériel », « logiciel » et  $\&$  NTIC (3)  $\&$ .

<sup>&</sup>lt;sup>3</sup> NTIC : nouvelles technologies de l'information et de la communication

- $\circ$  Le  $\cdot$  I » (information) qui renvoie vers la composante  $\cdot$  institution d'accueil» (mandat, activités, besoins en information et données, besoins en compétences, partenariats pour l'échange de données…).
- o Le « G » (géographique), qui renvoie vers la composante « données » et les caractéristiques propres de ces données (projection et systèmes de coordonnées, ancienneté, exhaustivité, complétude, cohérence…).
- Qu'est-ce qu'une carte ?
- Analyse des défauts les plus courants constatés dans les bases de données SIG.
- Utilisation des globes et planisphères virtuels (Google Earth, Bing, Here, etc).
- Comprendre les fichiers de forme (shp) de base.

#### <span id="page-12-0"></span>2.2.1.2 Module SIG (logiciel professionnel QGIS Desktop et logiciel ArcGIS Desktop en découverte)

### <span id="page-12-1"></span>Formation renforcée à QGIS Desktop

La formation proposée contiendra les thèmes suivants :

- **Installation**
- Démarrer QGIS
	- o Visualiser des données
	- o Parcourir les données et créer des cartes
	- o Créer, éditer, gérer et exporter des données
	- o Analyser les données
	- o Publier des cartes sur Internet
	- o Etendre les fonctionnalités de QGIS à l'aide d'extensions
- Interface de QGIS
	- o Barre de menu
		- Projet
		- **Editer**
		- Affichage de la carte
		- Couche
		- **Préférences**
		- Extensions
		- Vecteur
		- Raster
		- Base de données
			- Web
		- **Traitement**
		- Aide
	- o Barre d'outils
	- o Légende de la carte
	- o Affichage de la carte et rendu
	- o Barre d'état
	- o Mesurer
	- o Identifier les entités
	- o Signets spatiaux
	- o Options
- Onglet général
- **Menu système**
- Onglet sources de données
- Onglet rendu
- **-** Onglet couleurs
- Onglet carte et légende
- Onglet outils cartographiques
- Onglet compositeur d'impression
- Onglet numérisation
- Onglet GDAL
- Onglet SCR
- Onglet langue
- Onglet réseau
- Utiliser les projections
	- o Spécification globale d'une projection
	- o Définir la projection à la volée

### <span id="page-13-0"></span>Découverte de ArcGIS Desktop

- Le système ArcGIS
- Ouverture et fermeture d'une couche
- Exploration des couches
- Affichage des données attributaires
- Connaître et modifier la projection d'une couche
- Requête spatiale
- Analyse spatiale
- Analyse thématique / symbologie / sémiologie
- Notion de mise en page cartographique

Durée du module SIG : 9 jours dont 4 jours pour QGIS Desktop.

### <span id="page-13-1"></span>2.2.1.3 Module Environnement

Le contenu du module environnement est identique à celui de la formation approfondie.

### **Thème 1 : Végétaux aquatiques envahissants**

- o Introduction sur les principales plantes aquatiques envahissantes
- o Identification des principales espèces et leur répartition spatiale
- o Intérêt écologique
- o Impact sur la qualité de l'eau

### **Thème 2 : Pollution de l'eau et des sols**

o Identification des activités anthropiques et leur impact sur les ressources en eau o Caractérisation des types de pollution et leur répartition spatiale

### **Thème 3 : Déboisement, déforestation**

- o Charbonnage illicite
- o Traffic de bois précieux
- **Thème 4 : Zones inondables**

<span id="page-14-0"></span>Durée du module Environnement : 1 jour.

### 2.2.2 Durée et déroulement de la formation

La durée de la formation générale sera de 10 jours répartis sur deux semaines consécutives selon le programme suivant :

- Jour 1 : module Environnement
- Jours 2 à 10 : module SIG

## <span id="page-14-1"></span>2.3 Données utilisées pour les formations

Les données utilisées pour les formations seront des données OMVS ou des données provenant des pays membres. Ce choix permet de renforcer l'intérêt des apprenants et de les sensibiliser à l'existence de données hétérogènes en qualité.

# <span id="page-14-2"></span>2.4 Livrables

- Kit des modules de formation pour que les formés puissent assurer la formation des autres au besoin.
- Rapport sur la formation comprenant l'évaluation et les recommandations

# <span id="page-14-3"></span>2.5 Certification

A la fin de la séance de formation, des certificats seront distribués aux participants. La certification permettra d'identifier les personnes qualifiées, capables de mettre en œuvre les meilleures pratiques d'utilisation des logiciels. La certification a l'avantage :

- De situer le niveau de compétences des cadres nationaux,
- De définir leurs objectifs de développement personnel,
- De référencer leur niveau d'expertise technique,
- De différencier votre organisme ou société.
- D'augmenter les chances de réussite du SIG en créant une main d'œuvre qualifiée,
- D'aider les entreprises à optimiser leur investissement dans les technologies SIG en employant une main d'œuvre certifiée, utilisant les bonnes pratiques.

# <span id="page-15-0"></span>3. **DAO pour le renforcement des equipements**

Geoconsult assistera l'OMVS dans la rédaction d'un appel d'offre pour l'acquisition des matériels et logiciels pour équiper et mettre à niveau la cellule SIG du Haut-Commissariat de l'OMVS.

Le matériels proposé dans le DAO découle de l'analyse des capacités réalisée pendant les missions de terrain et des besoins en matériel et logiciels eu égard aux tâches à accomplir par les agents de l'OMVS pour l'exploitation et la mise à jour des cartes et bases de données.

Le DAO fera l'objet d'un document séparé, qui sera annexé au plan de renforcement de capacité et qui sera soumis en direct à l'OMVS.